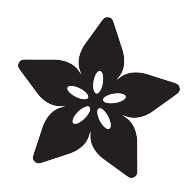

# Adafruit SCD-40 and SCD-41

Created by Kattni Rembor

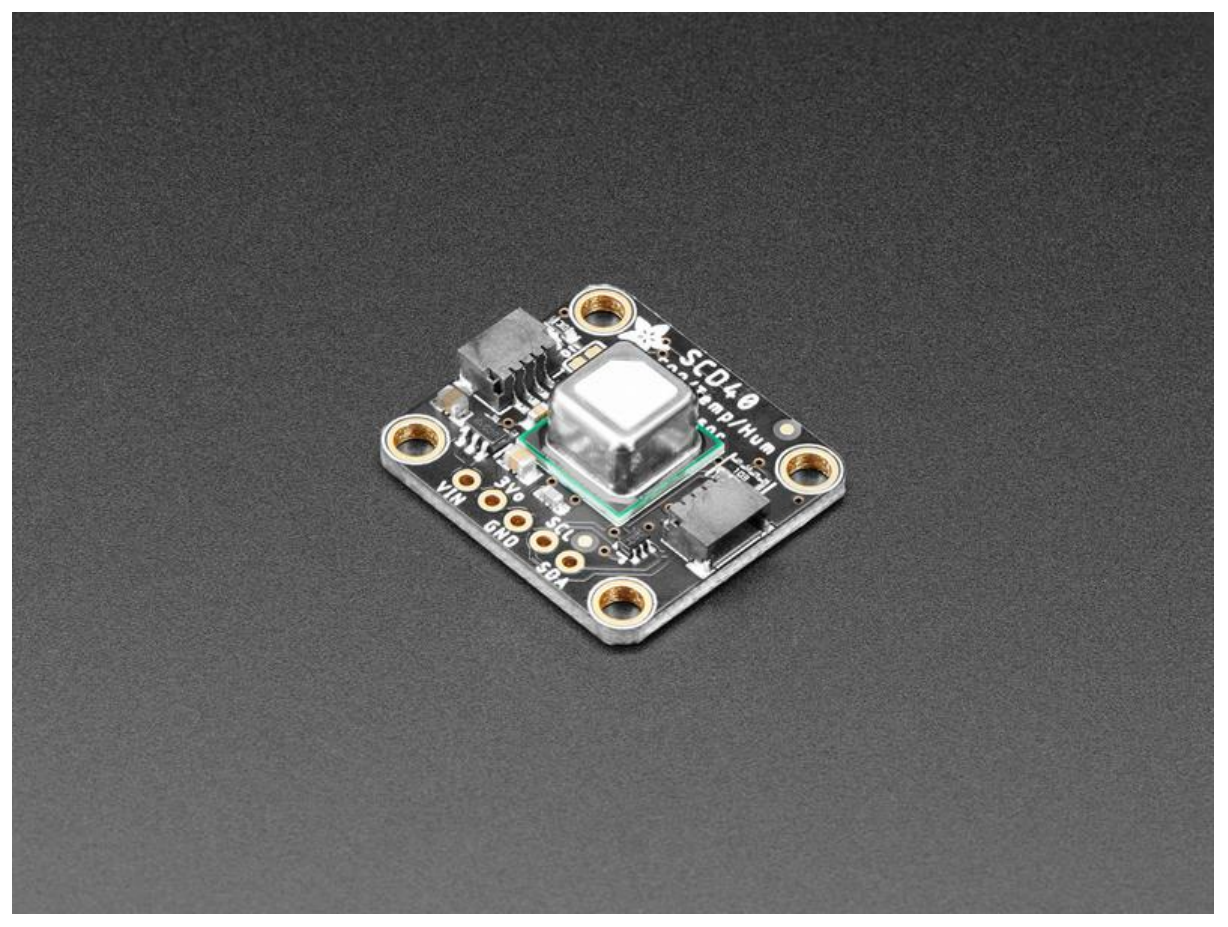

https://learn.adafruit.com/adafruit-scd-40-and-scd-41

Last updated on 2021-12-13 12:22:06 PM EST

### Table of Contents

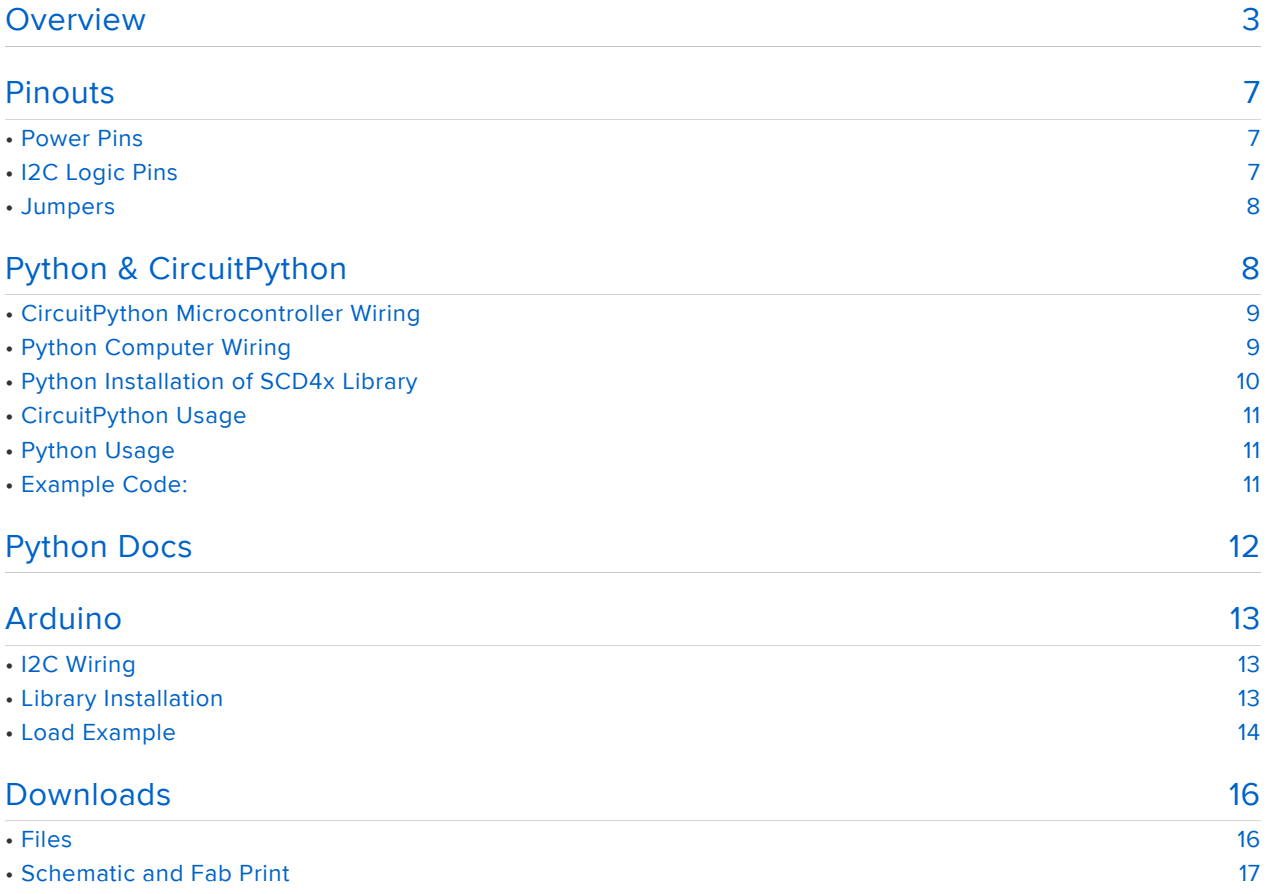

### <span id="page-2-0"></span>**Overview**

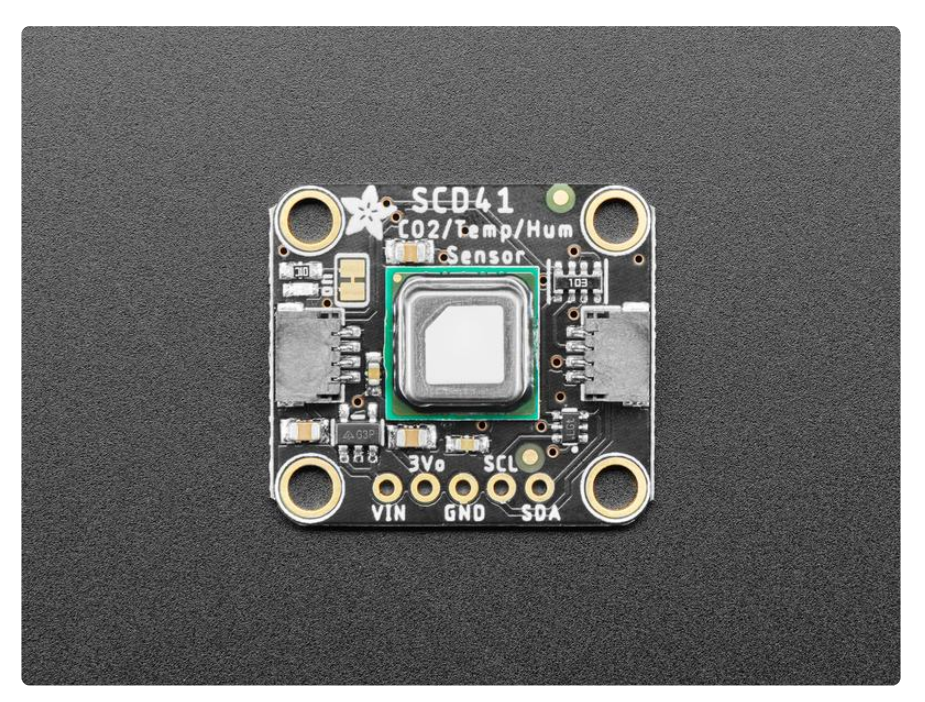

Take a deep breath in...now slowly breathe out. Mmm isn't it wonderful? All that air around us, which we bring into our lungs, extracts oxygen from and then breathes out carbon dioxide. CO2 is essential for life on this planet we call Earth - we and plants take turns using and emitting CO2 in an elegant symbiosis. But it's important to keep that CO2 balanced - you don't want too much around, not good for humans and not good for our planet.

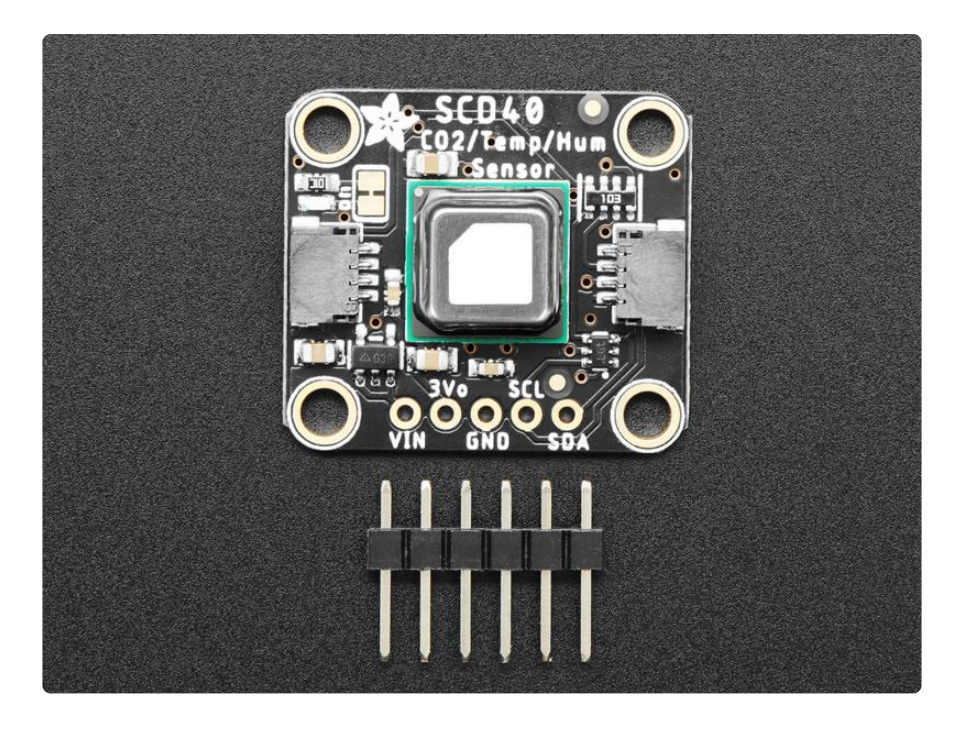

The SCD-40 and SCD-41 are photoacoustic 'true' CO2 sensors that will tell you the CO2 PPM (parts-per-million) composition of ambient air. [Unlike the SGP30, this sensor](https://www.adafruit.com/product/3709) [isn't approximating it from VOC gas concentration](https://www.adafruit.com/product/3709) (https://adafru.it/PF7) - they really are measuring the CO2 concentration! That means they're bigger and more expensive, but they are the real thing. Perfect for environmental sensing, scientific experiments, air quality and ventilation studies, and more.

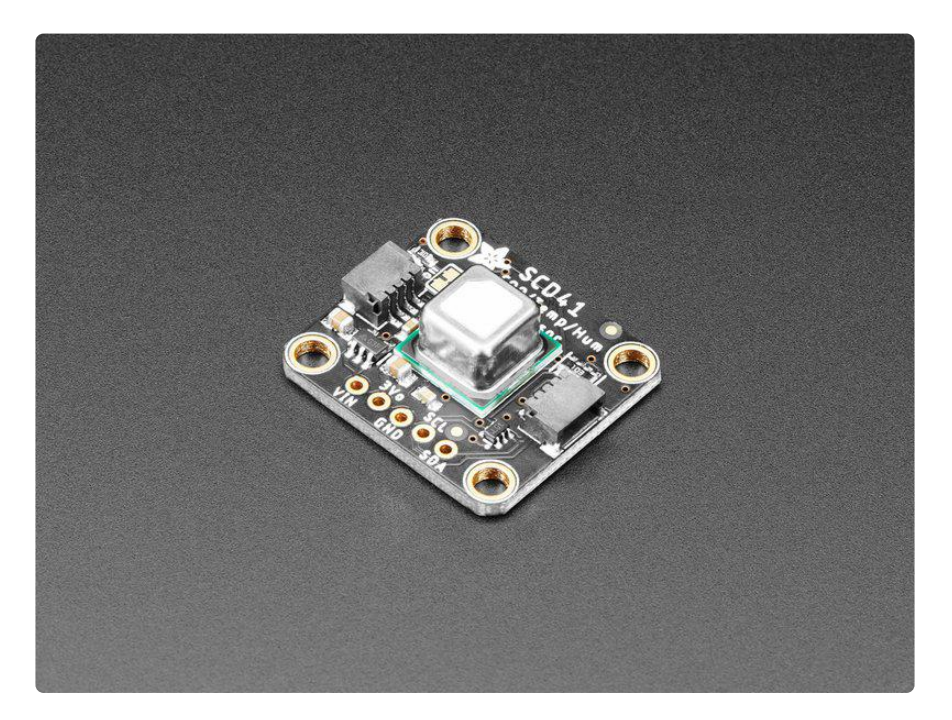

[Compared to the illustrious SCD-30](https://www.adafruit.com/product/4867) (https://adafru.it/QfK), this sensor uses a different measurement technique, which allows it to be much smaller. The overall data quality should be very similar, however. Like the SCD-30, this sensor has data read over I2C, so it works very nicely with just about any microcontroller or microcomputer. There's both Arduino and Python/CircuitPython code so you can get started in a jiffy.

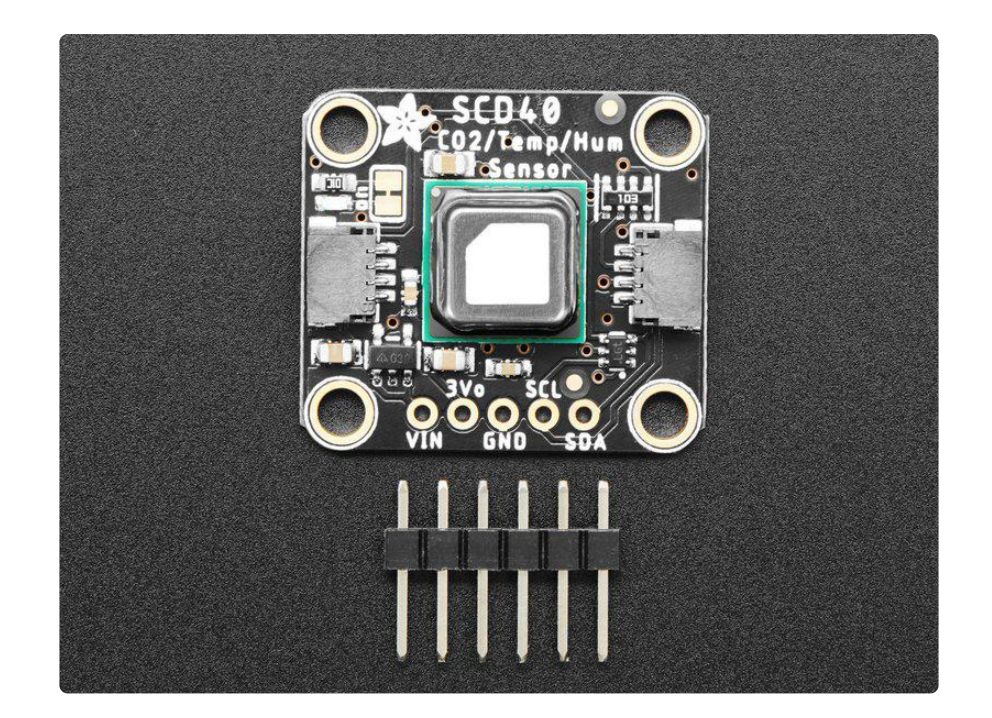

There are two variants of this sensor - the SCD-40 and SCD-41

- The SCD-40 is lower cost and is perfect for indoor/outdoor air quality and CO2 measurements. It has a range of 400~2000 ppm with an accuracy of ±(50 ppm + 5% of reading)
- The SCD-41 is more expensive, and while it can definitely be used for air quality, it's wide range means it's best used for industrial or scientific CO2 measurements where the ppm can get very high. It has a range of 400~5000 ppm with an accuracy of  $\pm$ (40 ppm + 5% of reading)

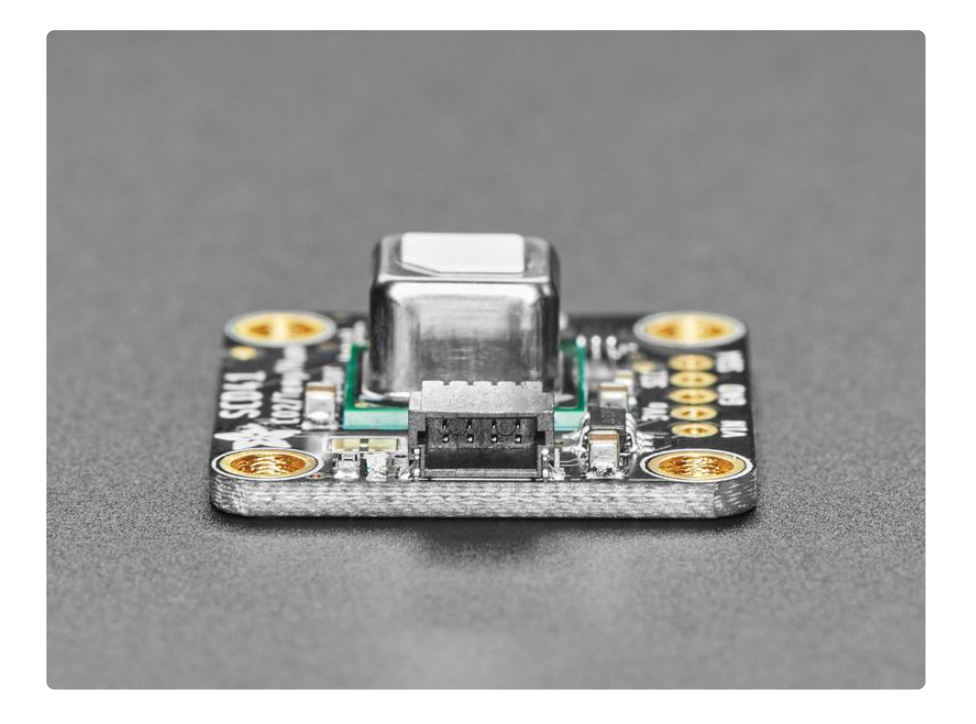

Nice sensor, right? So we made it easy for you to get right into your next project. The sensor is soldered onto a custom-made PCB in the [STEMMA QT form factor](https://www.adafruit.com/?q=stemma%20qt%20sensor) (https:// adafru.it/LBQ), making them easy to interface with. The [STEMMA QT connectors](https://learn.adafruit.com/introducing-adafruit-stemma-qt/what-is-stemma-qt) (http s://adafru.it/JqB) on either side are compatible with the [SparkFun Qwiic](https://www.sparkfun.com/qwiic) (https:// adafru.it/Fpw) I2C connectors. This allows you to make solderless connections between your development board and the SCD-4x or to chain it with a wide range of other sensors and accessories using a [compatible cable](https://www.adafruit.com/?q=stemma%20qt%20cable) (https://adafru.it/JnB).

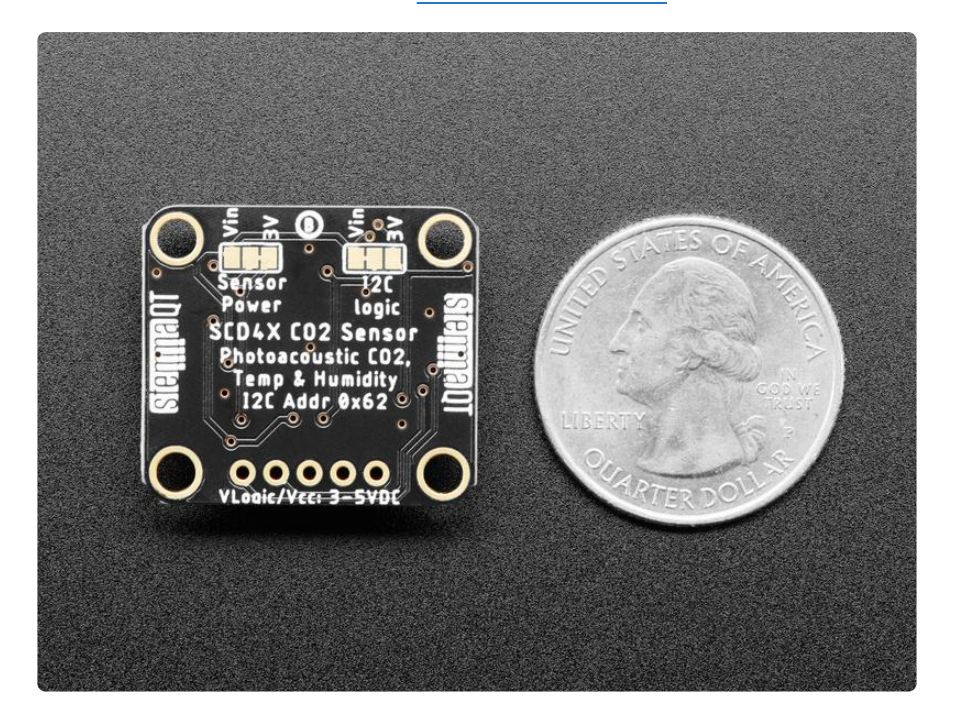

This sensor can run from 3.3 to 5V, but it's more important for it to have a quiet power supply with low ripple, than any particular voltage. For that reason, we've added a 3.3V regulator and level shifters: when connecting to a 5V microcontroller like an Arduino UNO the 5V supply is often shared with other electronic components that add noise. The onboard regulator will keep the voltage nice and quiet. For advanced hackers, they can cut/solder the backtraces to change whether the regulator is enabled and what I2C logic level is desired.

## <span id="page-6-0"></span>Pinouts

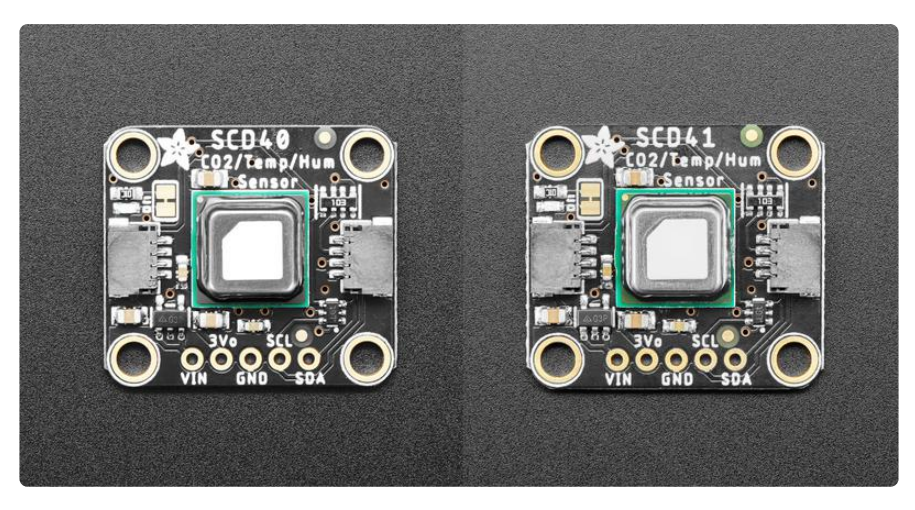

The SCD-40 and SCD-41 have the same pinouts.

#### <span id="page-6-1"></span>Power Pins

- VIN This is the power pin. To power the board, give it the same power as the logic level of your microcontroller - e.g. for a 3V microcontroller like a Feather M4, use 3V, or for a 5V microcontroller like Arduino, use 5V.
- 3Vo This is the output from the onboard 3.3V regulator. If you have a need for a clean 3.3V output, you can use this! It can provide at least 100mA output.
- GND This is common ground for power and logic.

#### <span id="page-6-2"></span>I2C Logic Pins

The default I2C address for the SCD-4x is 0x62.

- SCL I2C clock pin, connect to your microcontroller I2C clock line. There's a 10K pullup on this pin.
- SDA I2C data pin, connect to your microcontroller I2C data line. There's a 10K pullup on this pin.
- [STEMMA QT](https://learn.adafruit.com/introducing-adafruit-stemma-qt) (https://adafru.it/Ft4) These connectors allow you to connectors to development boards with STEMMA QT connectors or to other things with [variou](https://www.adafruit.com/?q=JST%20SH%204) [s associated accessories](https://www.adafruit.com/?q=JST%20SH%204) (https://adafru.it/Ft6).

#### <span id="page-7-0"></span>**Jumpers**

The SCD-4x can run from 3 to 5V DC, for both power and I2C data/logic. Normally that would mean we wouldn't put a regulator and logic level shifter on the breakout. However, the SCD-4x also does best with a quiet power supply that can also supply ~200mA peak. Since that may or may not be the same as the logic power supply of the microcontroller, advanced users can customize the power/logic level setup for the sensor

On the left is the Sensor Power jumper. By default we power the sensor through the 3V regulator. If you happen to have a nice and quiet Vin power supply, you can cut and re-solder this jumper.

On the right is the level-shifted I2C logic level. Most of the time, Vin is the power and logic level for the microcontroller. However, if you are, say, powering from 5v because it's a better power supply source, but are using a 3V logic microcontroller, you can cut and re-solder this jumper.

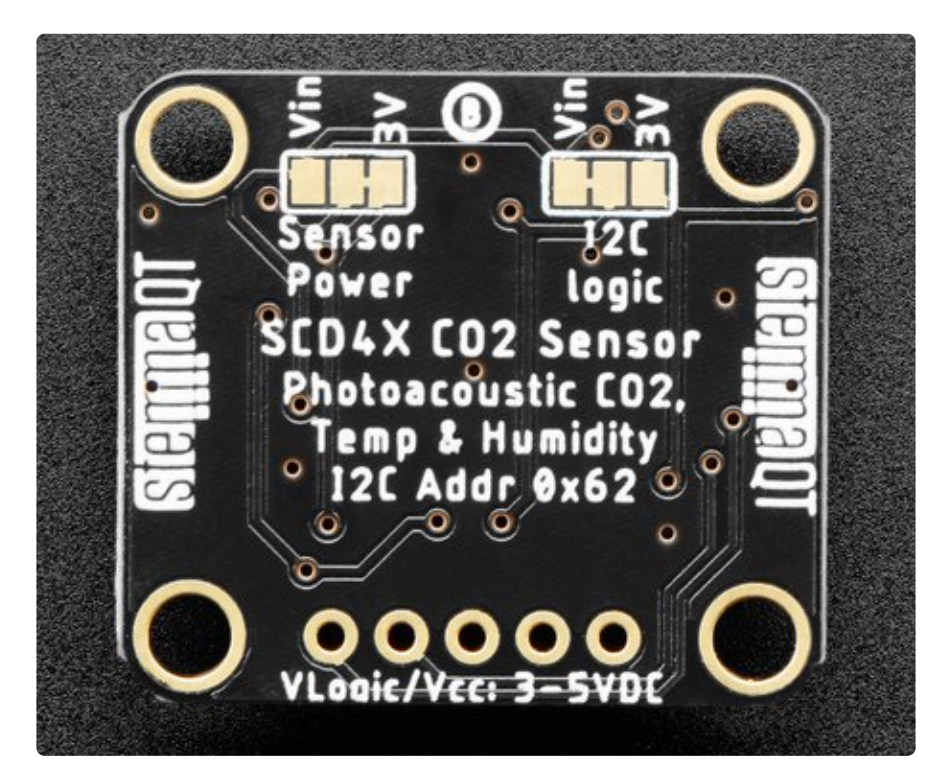

# <span id="page-7-1"></span>Python & CircuitPython

It's easy to use the SCD-4x with Python or CircuitPython, and the [Adafruit](https://github.com/adafruit/Adafruit_CircuitPython_SCD4x) [CircuitPython SCD4x](https://github.com/adafruit/Adafruit_CircuitPython_SCD4x) (https://adafru.it/UzE) module. This module allows you to easily write Python code that reads CO2, temperature, and humidity from the SCD-4x sensor.

You can use this sensor with any CircuitPython microcontroller board or with a computer that has GPIO and Python [thanks to Adafruit\\_Blinka, our CircuitPython-for-](https://learn.adafruit.com/circuitpython-on-raspberrypi-linux)[Python compatibility library](https://learn.adafruit.com/circuitpython-on-raspberrypi-linux) (https://adafru.it/BSN).

### <span id="page-8-0"></span>CircuitPython Microcontroller Wiring

First wire up a SCD-4x to your board exactly as shown below. Here's an example of wiring a Feather M4 to the sensor with I2C using one of the handy [STEMMA QT](https://learn.adafruit.com/introducing-adafruit-stemma-qt) (http s://adafru.it/Ft4) connectors:

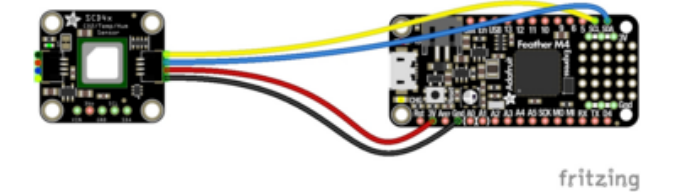

- Board 3V to sensor VIN (red wire)
- Board GND to sensor GND (black wire)
- Board SCL to sensor SCL (yellow wire)
- Board SDA to sensor SDA (blue wire)

You can also use the standard 0.100" pitch headers to wire it up on a breadboard:

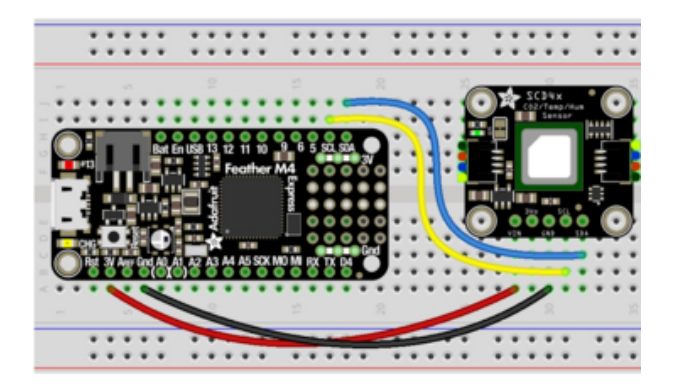

- Board 3V to sensor VIN (red wire)
- Board GND to sensor GND (black wire)
- Board SCL to sensor SCL (yellow wire)
- Board SDA to sensor SDA (blue wire)

### <span id="page-8-1"></span>Python Computer Wiring

Since there's dozens of Linux computers/boards you can use, we will show wiring for Raspberry Pi. For other platforms, [please visit the guide for CircuitPython on Linux to](https://learn.adafruit.com/circuitpython-on-raspberrypi-linux) [see whether your platform is supported](https://learn.adafruit.com/circuitpython-on-raspberrypi-linux) (https://adafru.it/BSN).

Here's the Raspberry Pi wired to the sensor using I2C and a [STEMMA QT](https://learn.adafruit.com/introducing-adafruit-stemma-qt) (https:// adafru.it/Ft4) connector:

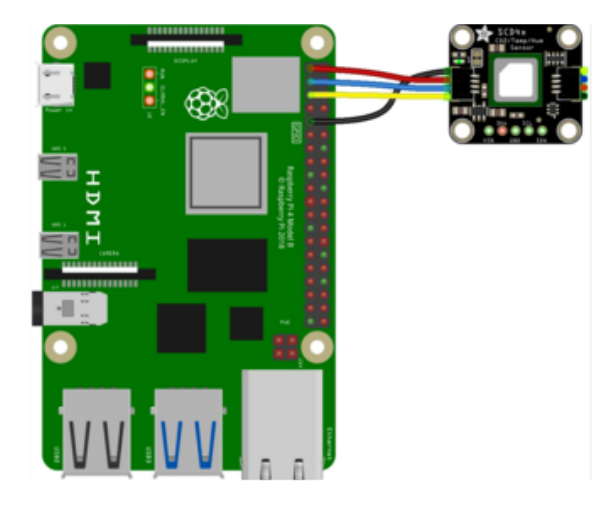

- Pi 3V to sensor VIN (red wire) •
- Pi GND to sensor GND (black wire)
- Pi SCL to sensor SCL (yellow wire)
- Pi SDA to sensor SDA (blue wire)

Finally here is an example of how to wire up a Raspberry Pi to the sensor using a solderless breadboard:

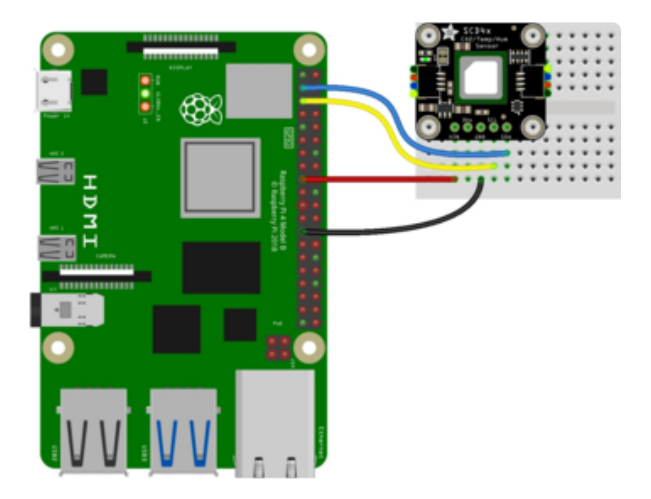

- Pi 3V to sensor VIN (red wire) •
- Pi GND to sensor GND (black wire)
- Pi SCL to sensor SCL (yellow wire)
- Pi SDA to sensor SDA (blue wire)

#### <span id="page-9-0"></span>Python Installation of SCD4x Library

You'll need to install the Adafruit\_Blinka library that provides the CircuitPython support in Python. This may also require enabling I2C on your platform and verifying you are running Python 3. [Since each platform is a little different, and Linux changes](https://learn.adafruit.com/circuitpython-on-raspberrypi-linux) [often, please visit the CircuitPython on Linux guide to get your computer ready](https://learn.adafruit.com/circuitpython-on-raspberrypi-linux) (https ://adafru.it/BSN)!

Once that's done, from your command line run the following command:

pip3 install adafruit-circuitpython-scd4x •

If your default Python is version 3, you may need to run pip instead. Make sure you aren't trying to use CircuitPython on Python 2.x, it isn't supported!

### <span id="page-10-0"></span>CircuitPython Usage

To use with CircuitPython, you need to first install the SCD4x library, and its dependencies, into the lib folder on your CIRCUITPY drive. Then you need to update code.py with the example script.

Thankfully, we can do this in one go. In the example below, click the Download Project Bundle button below to download the necessary libraries and the code.py file in a zip file. Extract the contents of the zip file, and copy the entire lib folder and the c ode.py file to your CIRCUITPY drive.

Your CIRCUITPY/lib folder should contain the following folder and file:

- adafruit\_bus\_device/ •
- adafruit\_scd4x.mpy •

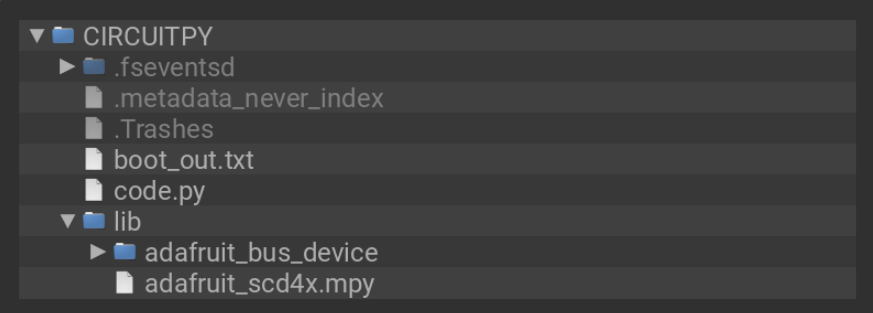

### <span id="page-10-1"></span>Python Usage

Once you have the library pip3 -installed on your computer, copy or download the following example to your computer, and run the following, replacing code.py with whatever you named the file: python3 code.py

#### <span id="page-10-2"></span>Example Code:

```
# SPDX-FileCopyrightText: 2020 by Bryan Siepert, written for Adafruit Industries
#
# SPDX-License-Identifier: Unlicense
import time
import board
import adafruit scd4x
```

```
i2c = board.I2C()scd4x = adafruit scd4x.SCD4X(i2c)print("Serial number:", [hex(i) for i in scd4x.setrial number])scd4x.start_periodic_measurement()
print("Waiting for first measurement....")
while True:
    if scd4x.data ready:
        print("CO<sub>2</sub>: %d ppm" % scd4x.C02) print("Temperature: %0.1f *C" % scd4x.temperature)
       print("Humidity: %0.1f %%" % scd4x.relative humidity)
        print()
     time.sleep(1)
```
If running CircuitPython: Once everything is saved to the CIRCUITPY drive, [connect to](https://learn.adafruit.com/welcome-to-circuitpython/kattni-connecting-to-the-serial-console) [the serial console](https://learn.adafruit.com/welcome-to-circuitpython/kattni-connecting-to-the-serial-console) (https://adafru.it/Bec) to see the data printed out!

If running Python: The console output will appear wherever you are running Python.

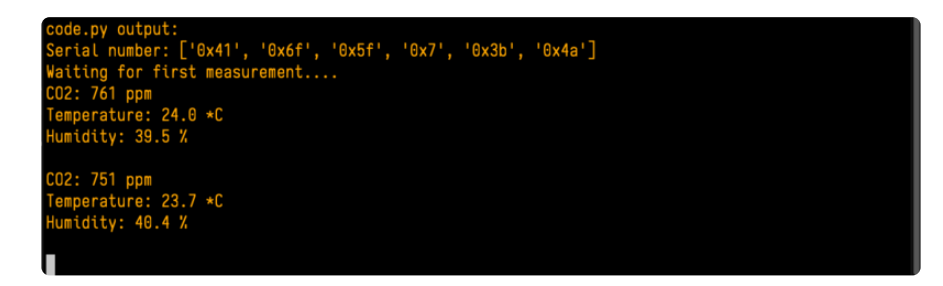

Here is a quick explanation of the code and library features.

First, you import the necessary modules and library, and initialize the I2C connection with the sensor. Next, you print the serial number.

Then, you start measuring data with start\_periodic\_measurement() .

Now you're ready to read values from the sensor using these properties:

- data\_ready Check the sensor to see if new data is available.
- CO2 The CO2 concentration in PPM (parts per million). •
- temperature The current temperature in degrees Celsius.
- relative\_humidity The current relative humidity in %rH.

That's all there is to using the SCD-40 and SCD-41 with CircuitPython!

## <span id="page-11-0"></span>Python Docs

[Python Docs](https://circuitpython.readthedocs.io/projects/scd4x/en/latest/) (https://adafru.it/Uqa)

## <span id="page-12-0"></span>Arduino

Using the SCD4x with Arduino involves wiring up the sensor to your Arduinocompatible microcontroller, installing the [Adafruit SCD4x](https://github.com/Sensirion/arduino-i2c-scd4x) (https://adafru.it/Uxc) library written by Sensirion, and running the provided example code.

### <span id="page-12-1"></span>I2C Wiring

Here is how to wire up the sensor using one of the [STEMMA QT](https://learn.adafruit.com/introducing-adafruit-stemma-qt) (https://adafru.it/Ft4) connectors. The examples show a Metro but wiring will work the same for an Arduino or other compatible board.

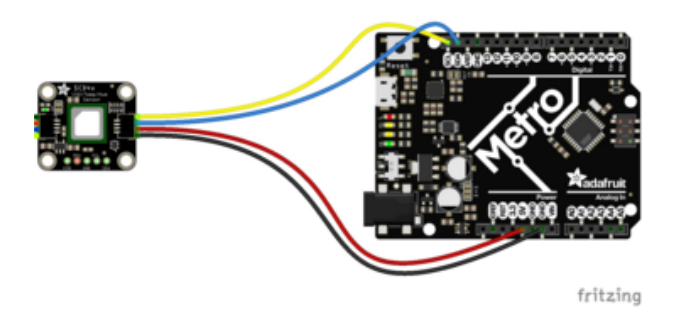

- Connect board VIN (red wire) to Arduino 5V if you are running a 5V board Arduino (Uno, etc.). If your board is 3V, connect to that instead.
- Connect board GND (black wire) to Arduino GND
- Connect board SCL (yellow wire) to Arduino SCL
- Connect board SDA (blue wire) to Arduino SDA

Here is how to wire the sensor to a board using a solderless breadboard:

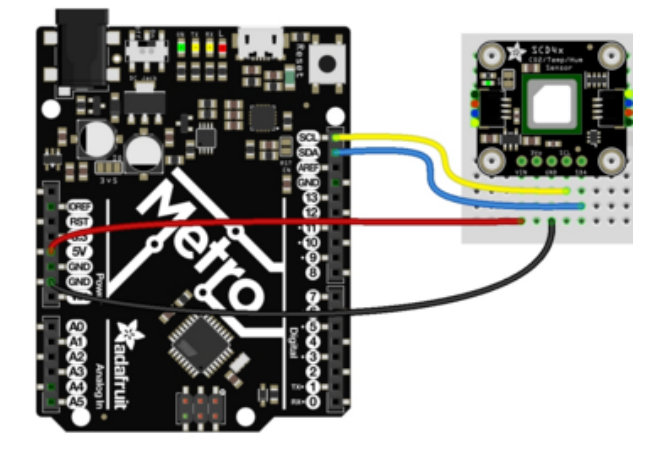

- Connect board VIN (red wire) to Arduino 5V if you are running a 5V board Arduino (Uno, etc.). If your board is 3V, connect to that instead.
- Connect board GND (black wire) to Arduino GND
- Connect board SCL (yellow wire) to Arduino SCL
- Connect board SDA (blue wire) to Arduino SDA

#### <span id="page-12-2"></span>Library Installation

You can install the Sensirion I2C SCD4x library for Arduino using the Library Manager in the Arduino IDE.

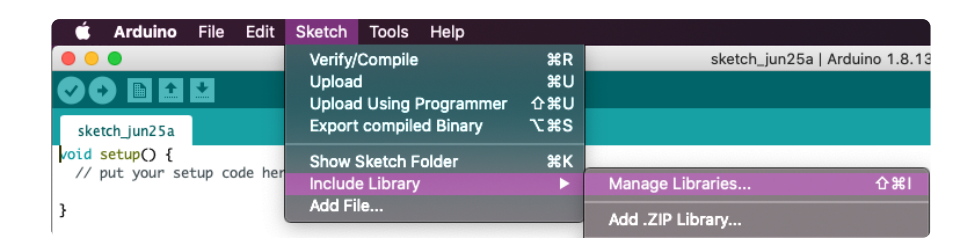

Click the Manage Libraries ... menu item, search for SCD4x , and select the Sensirion I2C SCD4x library:

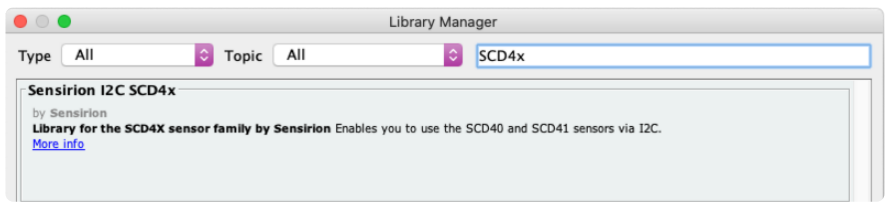

If asked about dependencies, click "Install all".

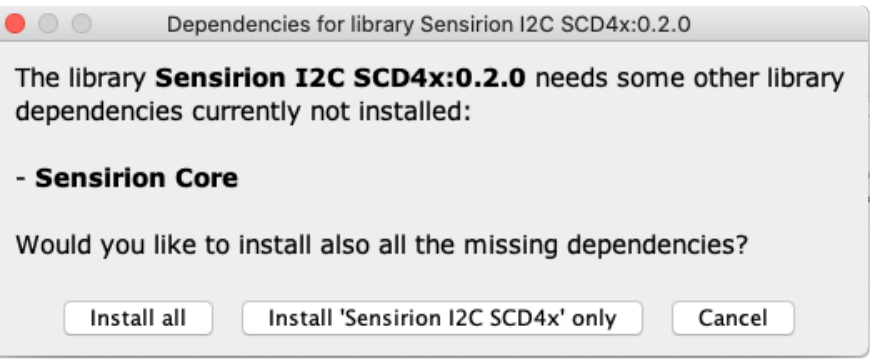

#### <span id="page-13-0"></span>Load Example

Open up File -> Examples -> Sensirion I2C SCD4x -> exampleusage

```
/*
  * Copyright (c) 2021, Sensirion AG
  * All rights reserved.
 *
  * Redistribution and use in source and binary forms, with or without
  * modification, are permitted provided that the following conditions are met:
 *
 * * Redistributions of source code must retain the above copyright notice, this
     list of conditions and the following disclaimer.
  *
  * * Redistributions in binary form must reproduce the above copyright notice,
     this list of conditions and the following disclaimer in the documentation
     and/or other materials provided with the distribution.
 *
  * * Neither the name of Sensirion AG nor the names of its
  * contributors may be used to endorse or promote products derived from
     this software without specific prior written permission.
 *
  * THIS SOFTWARE IS PROVIDED BY THE COPYRIGHT HOLDERS AND CONTRIBUTORS "AS IS"
  * AND ANY EXPRESS OR IMPLIED WARRANTIES, INCLUDING, BUT NOT LIMITED TO, THE
  * IMPLIED WARRANTIES OF MERCHANTABILITY AND FITNESS FOR A PARTICULAR PURPOSE
```

```
 * ARE DISCLAIMED. IN NO EVENT SHALL THE COPYRIGHT HOLDER OR CONTRIBUTORS BE
 * LIABLE FOR ANY DIRECT, INDIRECT, INCIDENTAL, SPECIAL, EXEMPLARY, OR
 * CONSEQUENTIAL DAMAGES (INCLUDING, BUT NOT LIMITED TO, PROCUREMENT OF
  * SUBSTITUTE GOODS OR SERVICES; LOSS OF USE, DATA, OR PROFITS; OR BUSINESS
  * INTERRUPTION) HOWEVER CAUSED AND ON ANY THEORY OF LIABILITY, WHETHER IN
  * CONTRACT, STRICT LIABILITY, OR TORT (INCLUDING NEGLIGENCE OR OTHERWISE)
  * ARISING IN ANY WAY OUT OF THE USE OF THIS SOFTWARE, EVEN IF ADVISED OF THE
  * POSSIBILITY OF SUCH DAMAGE.
  */
#include <Arduino.h>
#include <SensirionI2CScd4x.h>
#include <Wire.h>
SensirionI2CScd4x scd4x;
void printUint16Hex(uint16_t value) {
    Serial.print(value < 4096 ? "0" : "");
     Serial.print(value < 256 ? "0" : "");
     Serial.print(value < 16 ? "0" : "");
     Serial.print(value, HEX);
}
void printSerialNumber(uint16 t serial0, uint16 t serial1, uint16 t serial2) {
    Serial.print("Serial: 0x^{\prime\prime});
     printUint16Hex(serial0);
     printUint16Hex(serial1);
     printUint16Hex(serial2);
     Serial.println();
}
void setup() {
     Serial.begin(115200);
     while (!Serial) {
         delay(100);
     }
     Wire.begin();
     uint16_t error;
     char errorMessage[256];
     scd4x.begin(Wire);
     // stop potentially previously started measurement
    error = scd4x.stopPeriodicMeasurement();
     if (error) {
         Serial.print("Error trying to execute stopPeriodicMeasurement(): ");
         errorToString(error, errorMessage, 256);
         Serial.println(errorMessage);
     }
    uint16 t serial0;
    uint16t serial1;
     uint16_t serial2;
    error = scd4x.getSerialNumber(serial0, serial1, serial2);
     if (error) {
         Serial.print("Error trying to execute getSerialNumber(): ");
         errorToString(error, errorMessage, 256);
         Serial.println(errorMessage);
     } else {
         printSerialNumber(serial0, serial1, serial2);
     }
     // Start Measurement
     error = scd4x.startPeriodicMeasurement();
     if (error) {
        Serial.print("Error trying to execute startPeriodicMeasurement(): ");
```

```
 errorToString(error, errorMessage, 256);
         Serial.println(errorMessage);
     }
     Serial.println("Waiting for first measurement... (5 sec)");
}
void loop() {
     uint16_t error;
     char errorMessage[256];
     delay(5000);
     // Read Measurement
     uint16_t co2;
     float temperature;
     float humidity;
    error = scd4x.readMeasurement(co2, temperature, humidity);
     if (error) {
         Serial.print("Error trying to execute readMeasurement(): ");
         errorToString(error, errorMessage, 256);
         Serial.println(errorMessage);
     } else if (co2 == 0) {
         Serial.println("Invalid sample detected, skipping.");
     } else {
         Serial.print("Co2:");
         Serial.print(co2);
         Serial.print("\t");
         Serial.print("Temperature:");
         Serial.print(temperature);
         Serial.print("\t");
         Serial.print("Humidity:");
         Serial.println(humidity);
     }
}
```
After opening the demo file, upload to your Arduino wired up to the sensor. Once you upload the code, you will see the CO2, temperature, and relative humidity data values being printed when you open the Serial Monitor (Tools->Serial Monitor) at 115200 baud, similar to this:

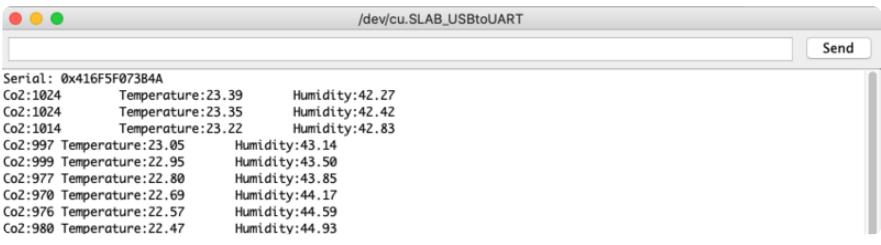

## <span id="page-15-0"></span>Downloads

<span id="page-15-1"></span>Files

- [SCD-4x datasheet](https://cdn-learn.adafruit.com/assets/assets/000/104/015/original/Sensirion_CO2_Sensors_SCD4x_Datasheet.pdf?1629489682) (https://adafru.it/Uxd) •
- [EagleCAD PCB files on GitHub](https://github.com/adafruit/Adafruit-SCD-4x-PCB) (https://adafru.it/Uxe) •
- [Fritzing object in the Adafruit Fritzing Library](https://github.com/adafruit/Fritzing-Library/blob/master/parts/Adafruit%20SCD4x.fzpz) (https://adafru.it/Uxf) •

# <span id="page-16-0"></span>Schematic and Fab Print

Fab print shows SCD-41 - the SCD-40 is the same!

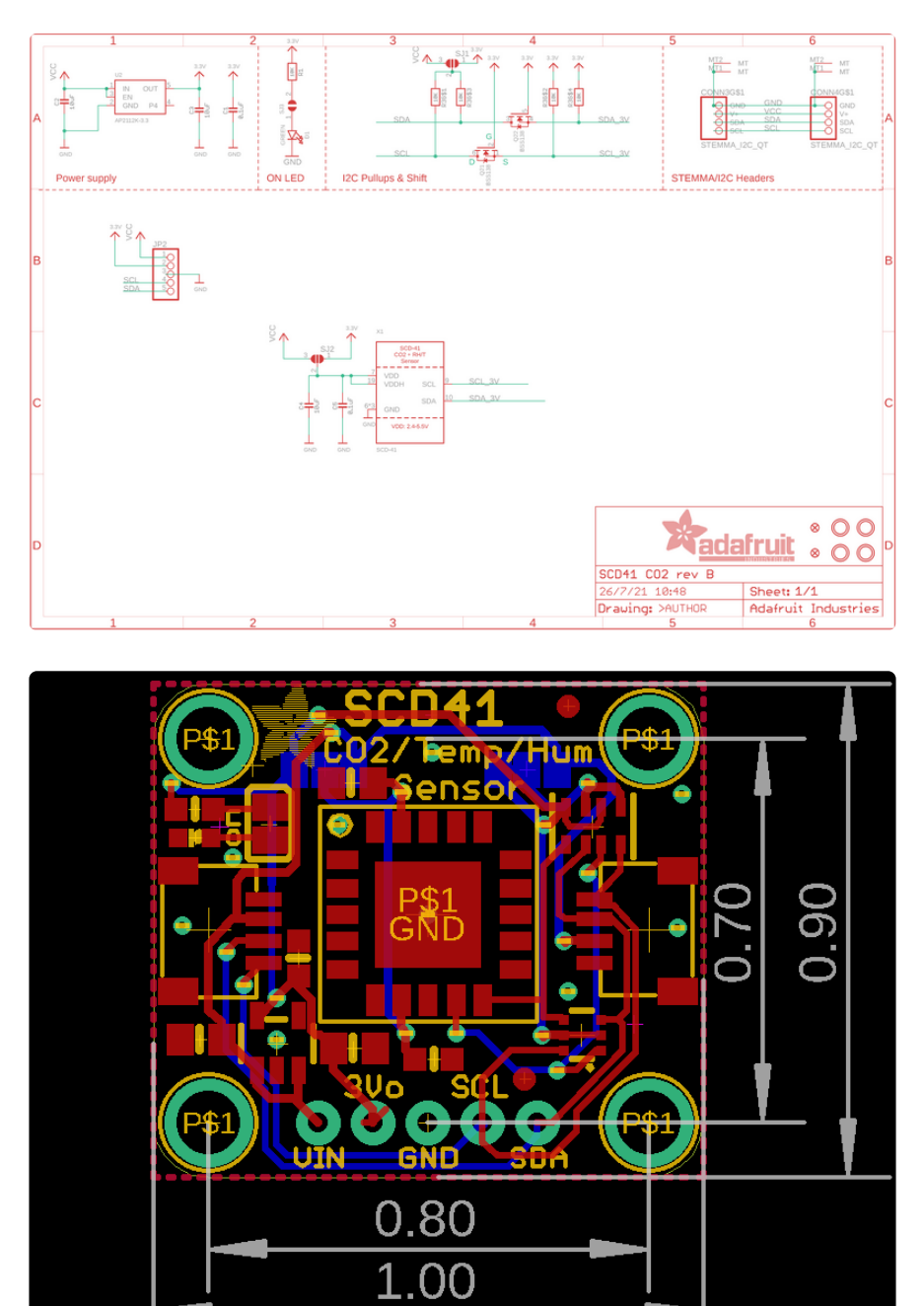